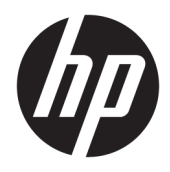

Uživatelská příručka

© Copyright 2016 HP Development Company, L.P.

© 2016 Google Inc. Všechna práva vyhrazena. Chrome a Google Cloud Print jsou ochranné známky Google Inc.

Informace uvedené v této příručce se mohou změnit bez předchozího upozornění. Jediné záruky na produkty a služby společnosti HP jsou výslovně uvedeny v prohlášení o záruce, které je každému z těchto produktů a služeb přiloženo. Žádná ze zde uvedených informací nezakládá další záruky. Společnost HP není zodpovědná za technické nebo redakční chyby ani za opomenutí vyskytující se v tomto dokumentu.

První vydání: červenec 2016

Číslo dokumentu: 854545-221

#### **Důležité informace o produktu**

Tato uživatelská příručka popisuje funkce, kterými je vybavena většina modelů. Některé funkce nemusí být ve vašem počítači k dispozici.

#### **Podmínky použití softwaru**

Instalací, kopírováním, stažením nebo jiným použitím jakéhokoli softwarového produktu předinstalovaného v tomto počítači vyjadřujete souhlas s tím, že budete dodržovat podmínky licenční smlouvy s koncovým uživatelem HP (EULA). Nepřijmete-li podmínky této licence, máte možnost vrácení celého nepoužitého produktu (hardwaru a softwaru) do 14 dnů oproti vrácení peněz, a to podle podmínek pro vrácení peněz prodejce.

S žádostmi o jakékoli další informace či o vrácení peněz za počítač se obraťte na svého prodejce.

### **Bezpečnostní upozornění**

**VAROVÁNÍ!** Abyste snížili riziko úrazů způsobených teplem nebo přehřátí počítače, nepokládejte si počítač na klín a neblokujte větrací otvory. Používejte počítač výhradně na rovném tvrdém povrchu. Dejte pozor, aby proudění vzduchu nebránil jiný pevný povrch, jako například tiskárna, ani měkký povrch, například polštáře, silné pokrývky či šaty. Do kontaktu měkkým povrchem, jako jsou polštáře, silné pokrývky nebo šaty, ani do kontaktu s kůží nesmí za provozu přijít ani adaptér střídavého proudu. Počítač a adaptér střídavého proudu splňují limity pro teplotu uživatelem přístupných povrchů, které jsou definovány v mezinárodním standardu pro bezpečnost zařízení informačních technologií (IEC 60950-1).

# **Obsah**

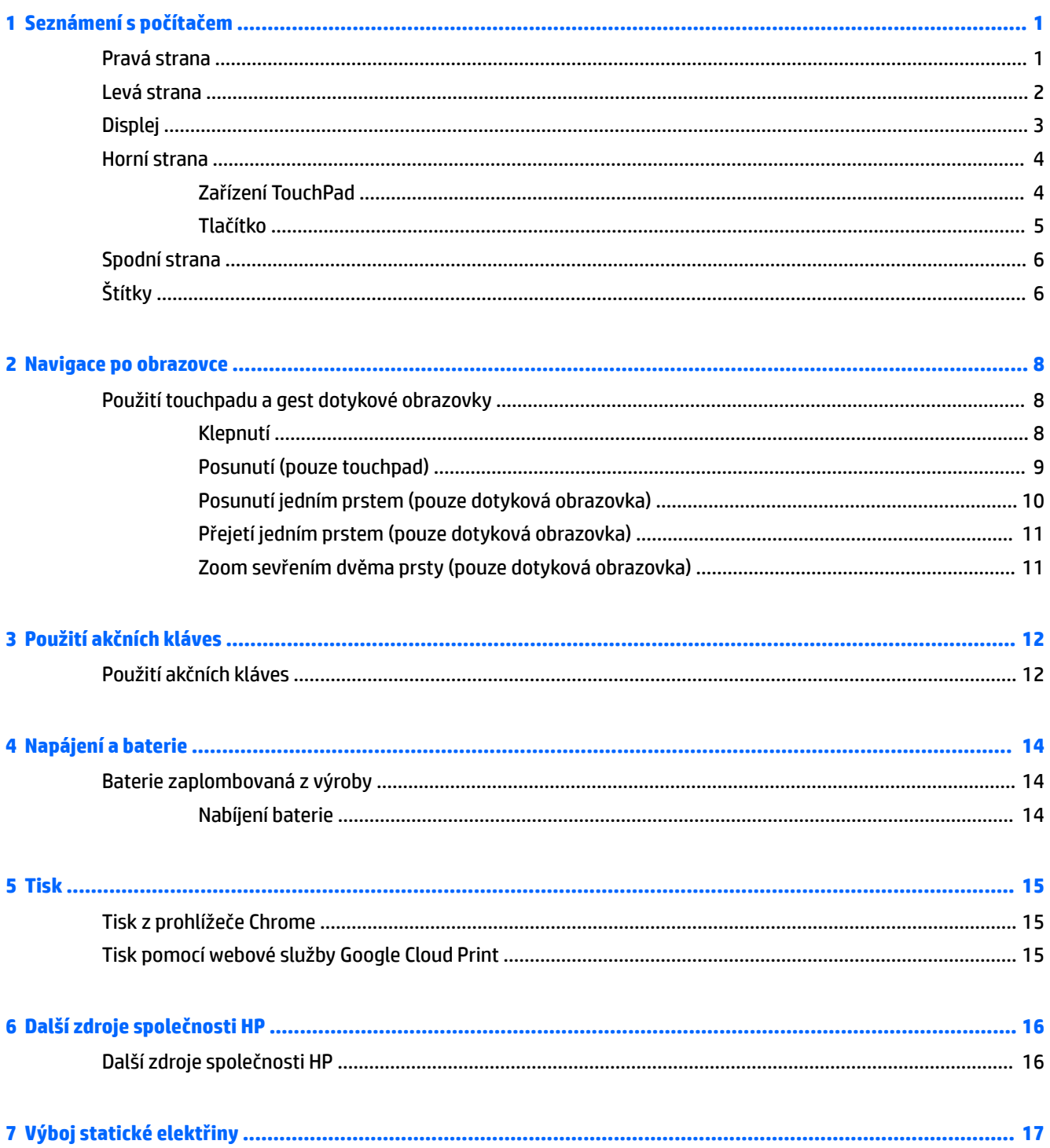

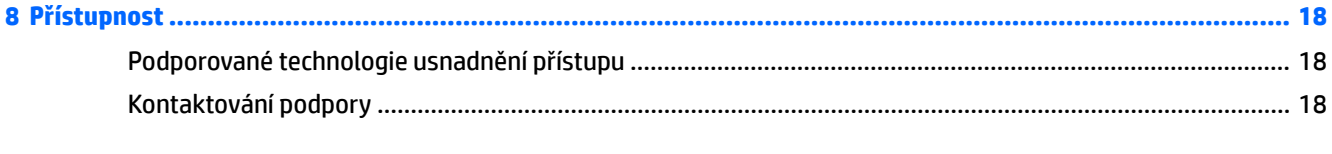

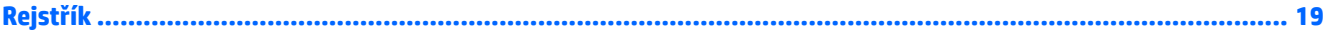

# <span id="page-6-0"></span>**1 Seznámení s počítačem**

## **Pravá strana**

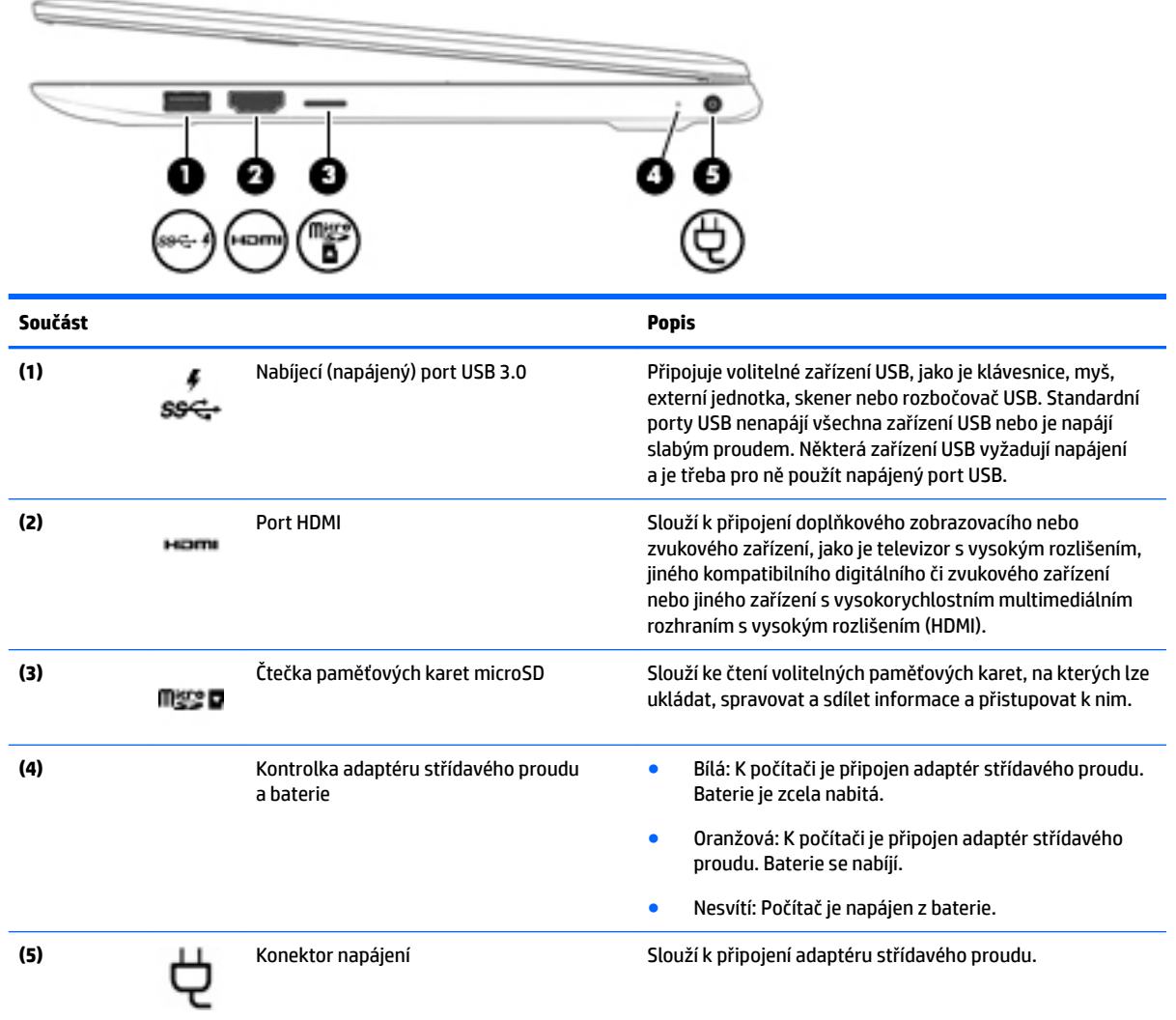

## <span id="page-7-0"></span>**Levá strana**

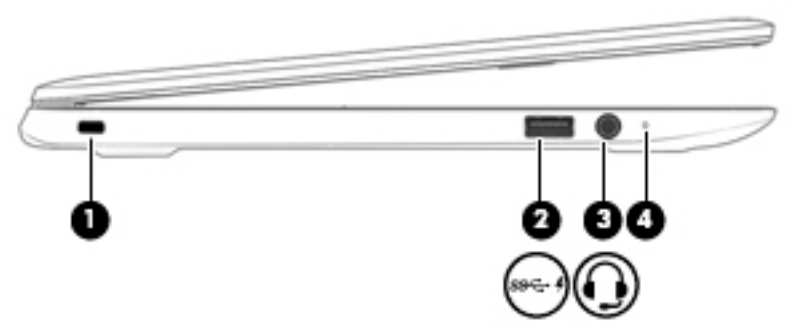

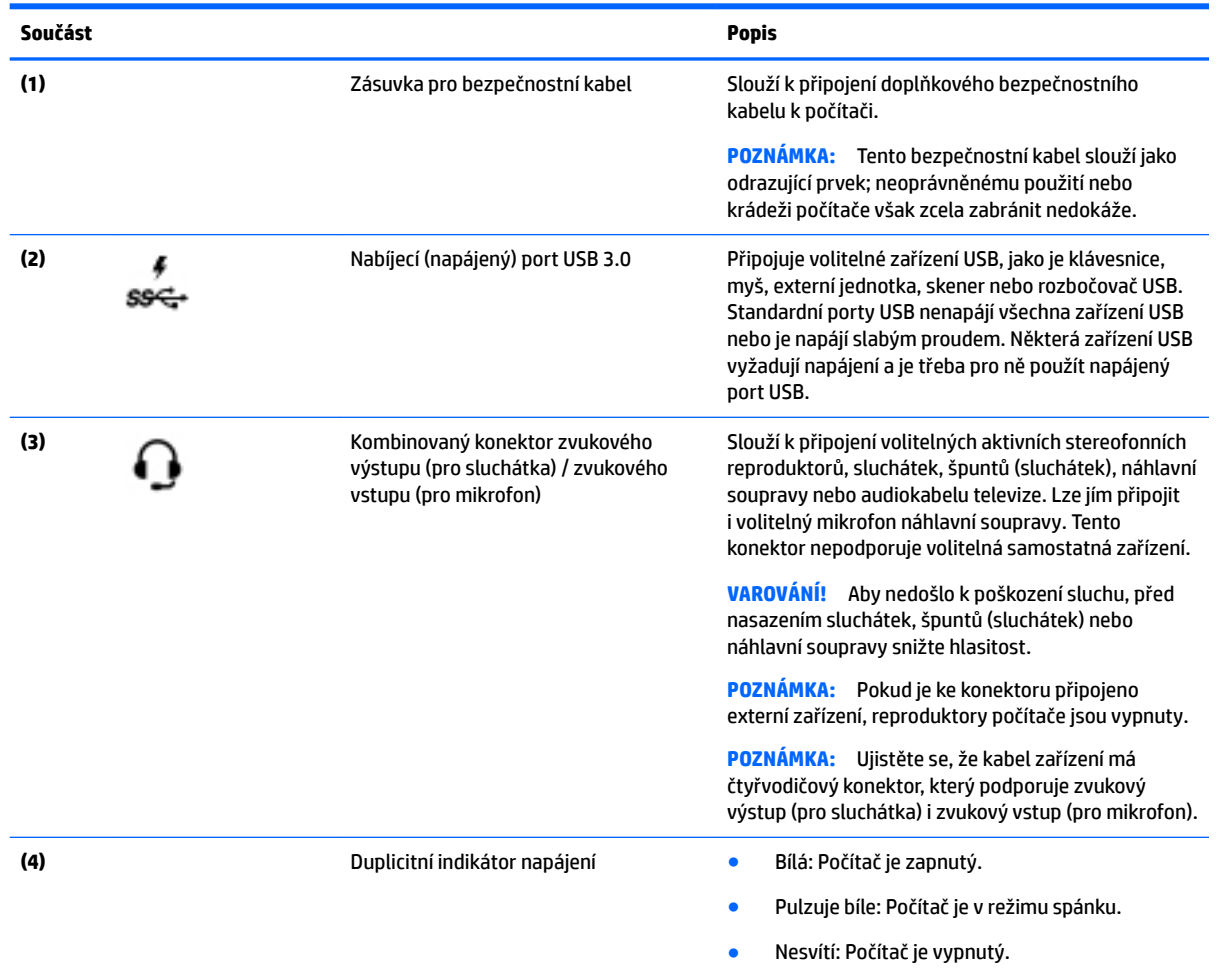

## <span id="page-8-0"></span>**Displej**

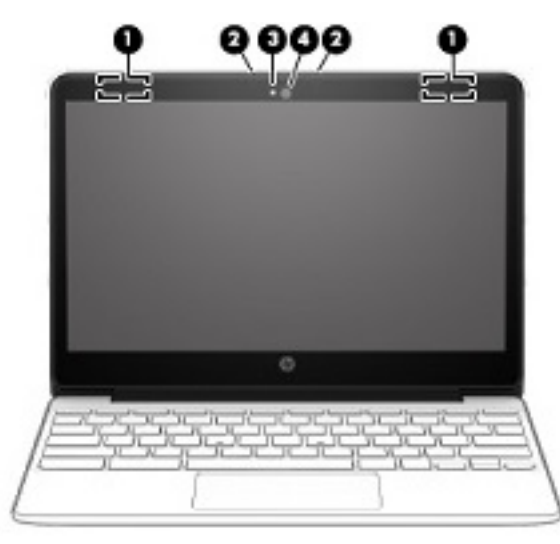

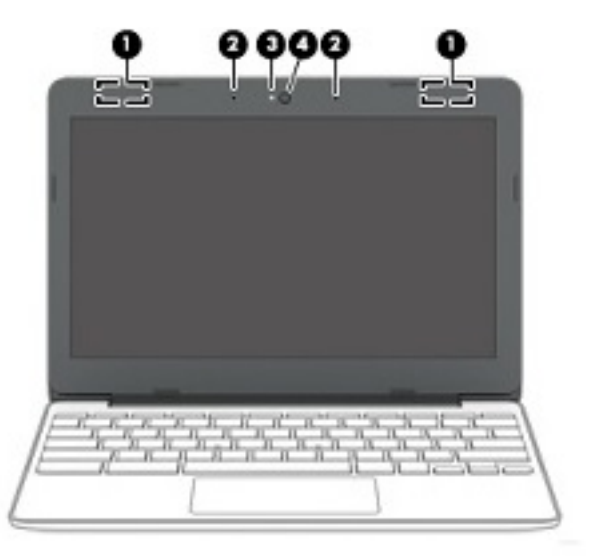

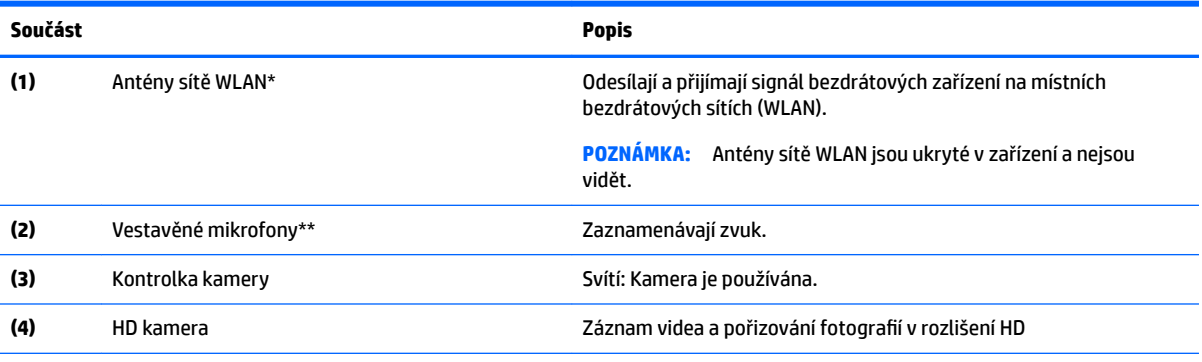

\*Antény a snímače jsou ukryté v počítači. Pro zajištění optimálního přenosu nezakrývejte oblasti v bezprostředním okolí antén a snímačů. Informace o předpisech pro bezdrátovou komunikaci platných pro danou zemi nebo oblast naleznete v *Poznámkách o předpisech, bezpečnosti a životním prostředí*.

\*\* Umístění vestavěných mikrofonů se může lišit v závislosti na modelu.

## <span id="page-9-0"></span>**Horní strana**

### **Zařízení TouchPad**

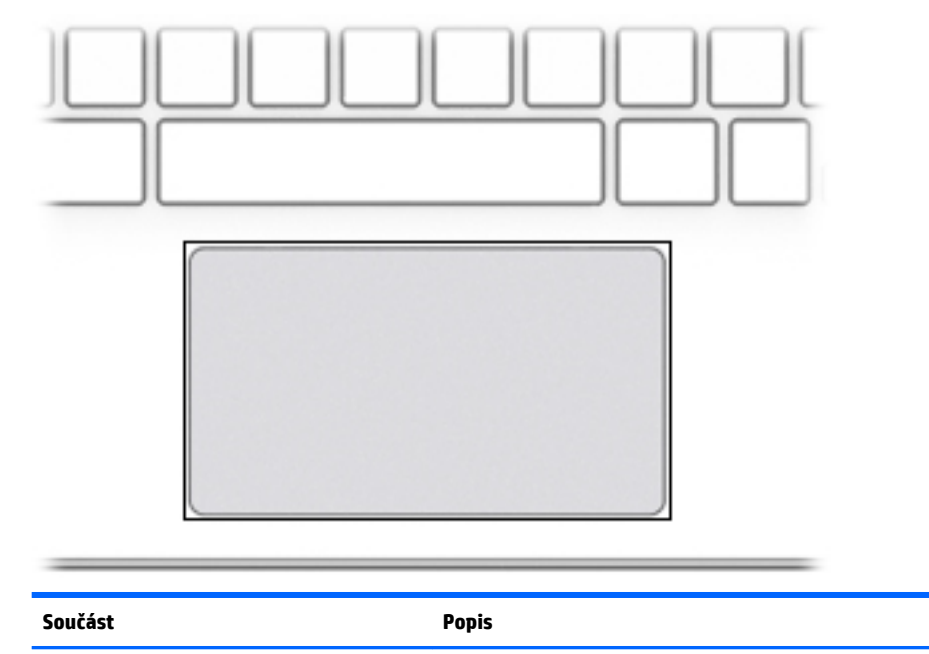

Touchpad Slouží ke snímání gest pomocí prstů, kterými můžete přesunout ukazatel nebo aktivovat položky na obrazovce.

### <span id="page-10-0"></span>**Tlačítko**

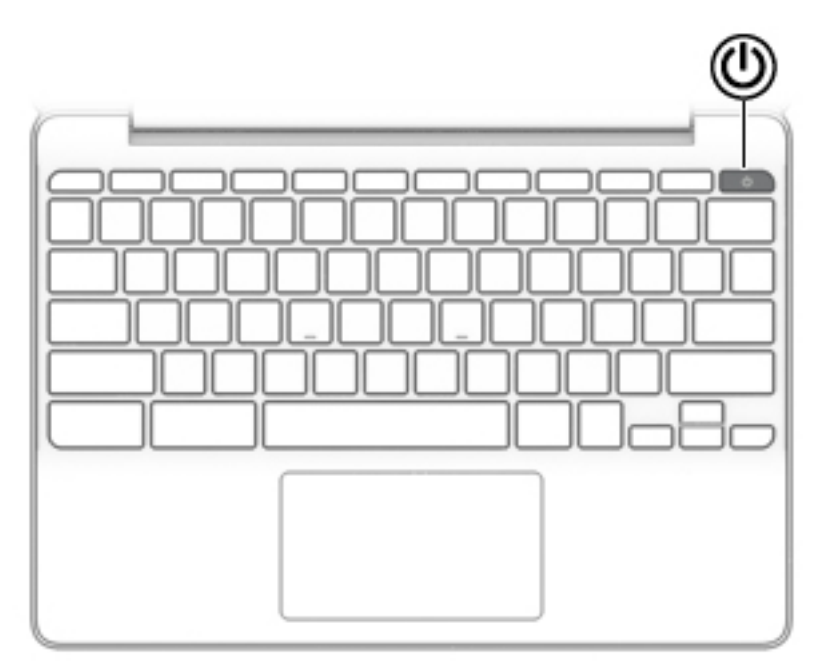

**Součást Popis**

Φ

Tlačítko napájení

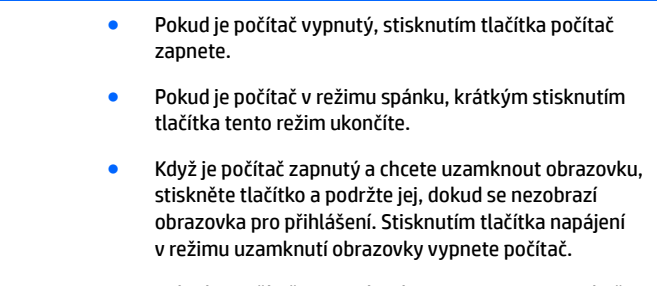

● Pokud je počítač zapnutý a chcete jej vypnout, stiskněte a podržte tlačítko, aby se zamkla obrazovka. Poté dále tiskněte tlačítko, dokud se počítač nevypne.

### <span id="page-11-0"></span>**Spodní strana**

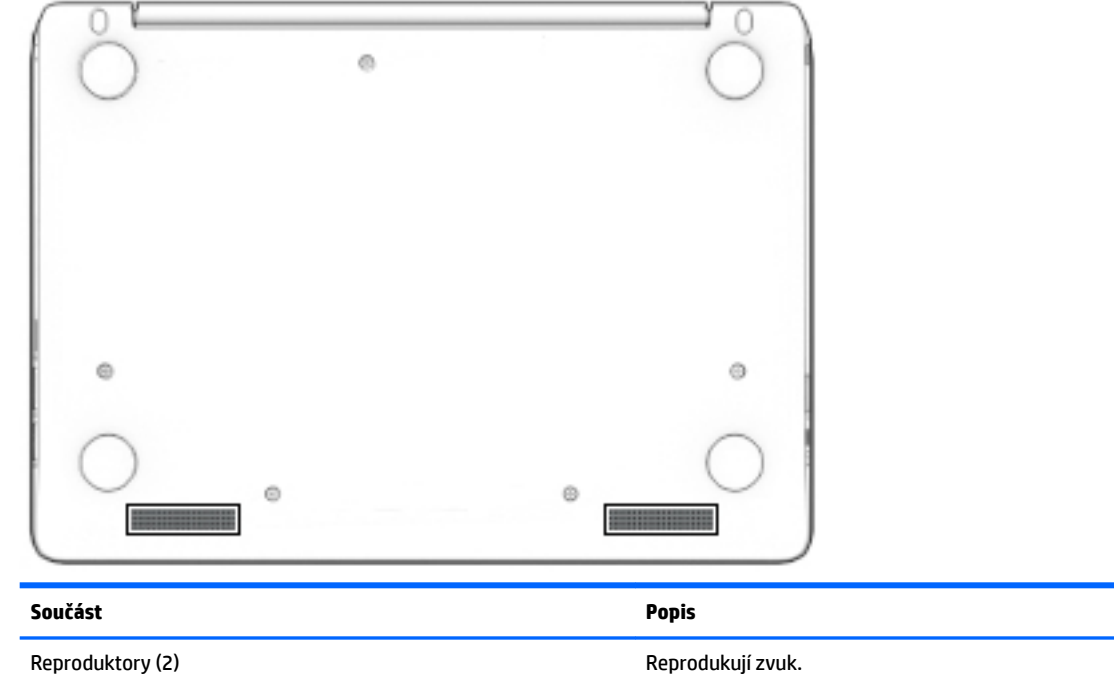

## **Štítky**

Štítky na počítači poskytují informace, které jsou vhodné pro řešení potíží se systémem nebo k zajištění kompatibility počítače na cestách do zahraničí.

**DŮLEŽITÉ:** Všechny štítky, popsané v této části, budou připevněny ke spodní straně počítače.

● Servisní štítek – obsahuje důležité informace identifikující váš počítač. Pokud budete kontaktovat podporu, pravděpodobně budete požádáni, abyste uvedli sériové číslo a možná i číslo produktu a číslo modelu. Před tím, než budete kontaktovat podporu, vyhledejte tato čísla.

Servisní štítky budou vypadat jako jeden z níže uvedených příkladů. Postupujte podle ilustrace, která nejpřesněji odpovídá servisnímu štítku na vašem počítači.

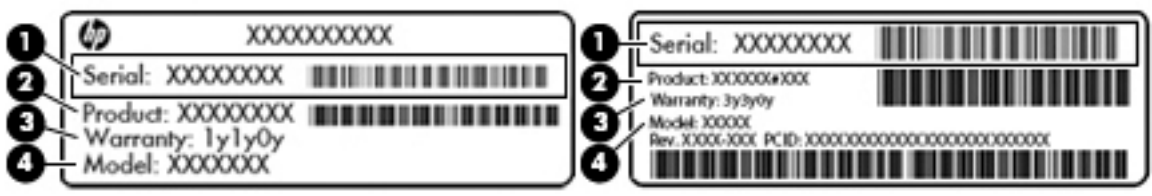

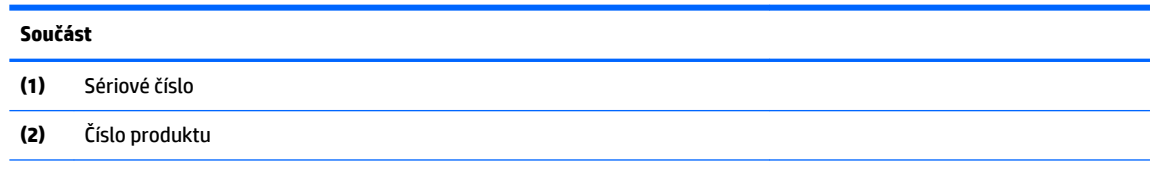

#### <span id="page-12-0"></span>**Součást**

**(3)** Záruční lhůta

**(4)** Číslo modelu (pouze vybrané produkty)

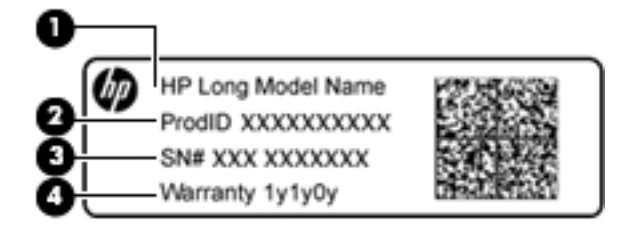

#### **Součást**

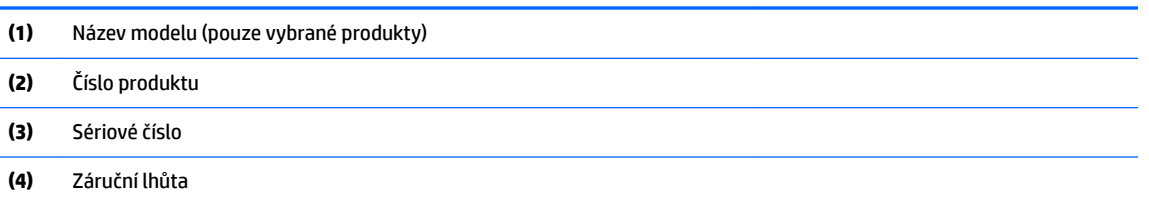

- Štítek nebo štítky se směrnicemi obsahují informace o směrnicích souvisejících s počítačem.
- Štítek nebo štítky certifikace bezdrátové komunikace obsahují informace o volitelných bezdrátových zařízeních a označení působnosti vyžadované v některých zemích nebo oblastech, v nichž byla zařízení schválena pro použití.

## <span id="page-13-0"></span>**2 Navigace po obrazovce**

Na obrazovce můžete navigovat následujícími způsoby:

- Používání dotykových gest přímo na obrazovce počítače (pouze vybrané produkty).
- Používání dotykových gest na touchpadu.

## **Použití touchpadu a gest dotykové obrazovky**

Touchpad podporuje celou řadu gest umožňujících pomocí klepnutí a posunutí manipulovat s prvky na ploše. Pro navigaci v dotykové obrazovce (pouze vybrané produkty) se přímo dotkněte obrazovky pomocí gest popsaných v této kapitole.

### **Klepnutí**

Chcete-li provést výběr, klepněte jedním prstem na oblast touchpadu nebo na dotykovou obrazovku.

![](_page_13_Picture_8.jpeg)

Chcete-li zobrazit kontextovou nabídku, klepněte dvěma prsty na oblast touchpadu nebo na dotykovou obrazovku.

![](_page_13_Picture_10.jpeg)

### <span id="page-14-0"></span>**Posunutí (pouze touchpad)**

Posouvání je vhodné pro přesun v rámci obrázku nebo stránky směrem nahoru, dolů nebo do stran. Posouvání dvěma prsty doleva nebo doprava posouvá obrazovku, je-li v příslušném směru nějaký obsah k zobrazení. Toto gesto také slouží k procházení historie webového prohlížeče.

Posouvejte tak, že položíte dva prsty na touchpad a přejedete jimi přes touchpad směrem nahoru, dolů, doleva nebo doprava.

**2** POZNÁMKA: Rychlost posouvání je dána rychlostí pohybu prstů.

![](_page_14_Picture_4.jpeg)

Chcete-li procházet otevřené karty v prohlížeči Chrome, posouvejte po touchpadu třemi prsty doleva nebo doprava.

![](_page_14_Figure_6.jpeg)

### <span id="page-15-0"></span>**Posunutí jedním prstem (pouze dotyková obrazovka)**

Posunutí doleva nebo doprava jedním prstem prochází historii webového prohlížeče dozadu a dopředu.

Posouvejte tak, že položíte prsty na obrazovku a potáhnete s nimi přes obrazovku směrem doleva nebo doprava.

**POZNÁMKA:** Rychlost posouvání je dána rychlostí pohybu prstů.

![](_page_15_Picture_4.jpeg)

### <span id="page-16-0"></span>**Přejetí jedním prstem (pouze dotyková obrazovka)**

Přejetí jedním prstem skryje nebo zobrazí vaši poličku. Polička obsahuje zástupce často používaných aplikací, které máte díky tomu pohodlně po ruce.

Přejeďte, položte prst na spodní části obrazovky, rychle přejeďte prstem nahoru na krátkou vzdálenost, a poté prst zvedněte.

![](_page_16_Picture_3.jpeg)

### **Zoom sevřením dvěma prsty (pouze dotyková obrazovka)**

Zoom sevřením dvěma prsty umožňuje oddálit, resp. přiblížit, obrázky či text.

- Obraz oddálíte tak, že na dotykovou obrazovku položíte dva prsty od sebe a poté je posunete k sobě.
- Obraz přiblížíte tak, že na dotykovou obrazovku položíte dva prsty u sebe a poté je posunete směrem od sebe.

![](_page_16_Picture_8.jpeg)

# <span id="page-17-0"></span>**3 Použití akčních kláves**

## **Použití akčních kláves**

- Stiskem akční klávesy provedete přiřazenou funkci.
- Ikona na každé akční klávese ukazuje funkci, která je dané klávese přiřazena.

![](_page_17_Picture_132.jpeg)

tlačítka napájení v režimu uzamknutí obrazovky vypnete počítač.

![](_page_18_Picture_34.jpeg)

Další informace o akčních kláves a klávesových zkratkách naleznete na <u>https://support.google.com/</u> <u>[chromebook/answer/183101](https://support.google.com/chromebook/answer/183101)</u>. Ve spodní části stránky vyberte váš jazyk.

# <span id="page-19-0"></span>**4 Napájení a baterie**

## **Baterie zaplombovaná z výroby**

Baterie v tomto produktu nemohou být jednoduše vyměněny samotnými uživateli. Pokud baterii odeberete nebo vyměníte, může záruka pozbýt platnosti. Pokud baterie již není schopna vydržet nabitá, kontaktujte podporu. Po skončení její životnosti nevyhazujte baterii do běžného komunálního odpadu. Baterii zlikvidujte v souladu s místními zákony a předpisy.

### **Nabíjení baterie**

- **1.** Připojte napájecí adaptér k počítači.
- **2.** Zkontrolujte, zda kontrolka adaptéru střídavého proudu ukazuje, že baterie se nabíjí. Tato kontrolka je umístěna na pravé straně počítače vedle konektoru napájení.

![](_page_19_Picture_85.jpeg)

**3.** Zatímco baterie se nabíjí, ponechejte adaptér střídavého proudu připojen, dokud se kontrolka adaptéru střídavého proudu / baterie nerozsvítí bíle.

# <span id="page-20-0"></span>**5 Tisk**

Pokud chcete z počítače tisknout, použijte jeden z následujících postupů:

- Tisk z prohlížeče Chrome
- Tisk pomocí webové služby Google Cloud<sup>™</sup> Print
- **POZNÁMKA:** Pokud použijete aplikaci HP Print for Chrome, tiskárna nemůže být registrována ve službě Google Cloud Print.

## **Tisk z prohlížeče Chrome**

Pokud chcete tisknout z prohlížeče Chrome, použijte aplikaci HP Print for Chrome. Aplikaci HP Print for Chrome můžete instalovat z internetového obchodu Chrome. Další informace naleznete na webu společnosti HP.

- **1.** Přejděte na stránky<http://support.hp.com/us-en/document/c04683559?openCLC=true>.
- **2.** Vyberte vaši zemi.
- **3.** Vyberte váš jazyk a postupujte podle pokynů na obrazovce.

### **Tisk pomocí webové služby Google Cloud Print**

Tisková služba Google Cloud Print je bezplatná služba, která umožňuje bezpečný tisk dokumentů a fotografií z vašeho počítače. Informace o předpokladech a krocích při použití služby Google Cloud Print naleznete na webu společnosti HP.

- **1.** Přejděte na stránky<http://support.hp.com/us-en/document/c02817255?openCLC=true>.
- **2.** Vyberte vaši zemi.
- **3.** Vyberte váš jazyk a postupujte podle pokynů na obrazovce.

# <span id="page-21-0"></span>**6 Další zdroje společnosti HP**

## **Další zdroje společnosti HP**

Podrobnější informace o produktu, užitečné návody a mnoho dalších informací naleznete pomocí této tabulky.

![](_page_21_Picture_197.jpeg)

\*Omezenou záruku společnosti HP naleznete mezi uživatelskými příručkami ve svém produktu nebo na dodaném disku CD nebo DVD. V některých zemích nebo oblastech může být součástí balení vytištěná záruka. V zemích nebo oblastech, kde není záruka dodávána v tištěné formě, můžete požádat o tištěnou verzi na webu<http://www.hp.com/go/orderdocuments>. U produktů zakoupených v Asii a Tichomoří můžete napsat na adresu HP, POD, P.O. Box 161, Kitchener Road Post 2ffice Singapore 912006. Napište název produktu a své jméno, telefonní číslo a poštovní adresu.

# <span id="page-22-0"></span>**7 Výboj statické elektřiny**

Výboj statické elektřiny je uvolnění náboje statické elektřiny, ke kterému dochází při kontaktu dvou objektů. Například, pokud se projdete po koberci, dotknete se kovové kliky u dveří a ucítíte ránu.

Výboj statické elektřiny od prstů nebo jiného vodiče statické elektřiny může poškodit elektronické součástky.

Chcete-li předejít poškození počítače, diskové jednotky nebo ztrátě dat, dodržujte následující bezpečnostní opatření:

- Pokud je podle pokynů pro odstranění nebo instalaci třeba odpojit počítač od napájení, učiňte tak po řádném uzemnění.
- Dokud nezačnete instalovat součásti, uchovávejte je v původních antistatických obalech.
- Nedotýkejte se vývodů konektorů, vodičů a obvodů. S elektronickými součástmi manipulujte co nejméně.
- **Používejte nemagnetické nástroje.**
- Před manipulací se součástmi se zbavte statické elektřiny tak, že se dotknete nelakovaného kovového povrchu.
- Pokud odeberete součást, vložte ji do antistatického obalu.

# <span id="page-23-0"></span>**8 Přístupnost**

Společnost HP navrhuje, vydává a prodává produkty a služby, které může používat kdokoli, včetně lidí s hendikepem, a to samostatně nebo s příslušnými asistenčními pomůckami.

## **Podporované technologie usnadnění přístupu**

Produkty HP podporují širokou škálu technologií usnadnění přístupu operačního systému a mohou být nakonfigurovány pro práci s dalšími technologiemi usnadnění přístupu. Pro získání dalších informací o funkcích usnadnění přístupu použijte funkci hledání na svém zařízení.

**<sup>2</sup> POZNÁMKA:** Pro další informace o konkrétních produktech technologií usnadnění přístupu kontaktujte zákaznickou podporu tohoto produktu.

### **Kontaktování podpory**

Dostupnost našich produktů a služeb neustále vylepšujeme a zpětnou vazbu od uživatelů uvítáme. Máte-li s některým z produktů problém, nebo pokud nám chcete něco sdělit o funkcích usnadnění přístupu, které vám pomohly, kontaktujte nás od pondělí do pátku, od 6:00 do 21:00 severoamerického horského času (GMT-7:00) na čísle +1 (888) 259-5707. Jste-li neslyšící nebo nedoslýchaví a používáte TRS/VRS/WebCapTel, se žádostmi o technickou podporu, nebo pokud máte dotazy k usnadnění přístupu, kontaktujte nás telefonicky od pondělí do pátku, od 6:00 do 21:00 severoamerického horského času (GMT-7:00) na čísle +1 (877) 656-7058.

**POZNÁMKA:** Podpora je k dispozici pouze v angličtině.

# <span id="page-24-0"></span>**Rejstřík**

### **A**

akční klávesy [12](#page-17-0) celá obrazovka [12](#page-17-0) esc [12](#page-17-0) snížení hlasitosti [12](#page-17-0) snížení jasu [12](#page-17-0) tlačítko napájení [12](#page-17-0) vpřed [12](#page-17-0) zpět [12](#page-17-0) ztlumení [12](#page-17-0) zvýšení hlasitosti [12](#page-17-0) zvýšení jasu [12](#page-17-0) antény sítě WLAN, identifikace [3](#page-8-0)

### **C**

cestování s počítačem [7](#page-12-0)

### **G**

gesta touchpadu posunutí [9,](#page-14-0) [10](#page-15-0), [11](#page-16-0) gesta zařízení TouchPad a dotykové obrazovky zoom sevřením dvěma prsty [11](#page-16-0)

### **I**

informace o předpisech štítky certifikace bezdrátové komunikace [7](#page-12-0) informace o směrnicích štítek se směrnicemi [7](#page-12-0)

#### **K**

konektor, napájení [1](#page-6-0) konektor napájení, identifikace [1](#page-6-0) konektor pro mikrofon (zvukový vstup), identifikace [2](#page-7-0) konektory zvukový vstup (pro mikrofon) [2](#page-7-0) zvukový výstup (pro sluchátka) [2](#page-7-0) konektor zvukového vstupu (pro mikrofon), identifikace [2](#page-7-0) konektor zvukového výstupu (pro sluchátka) [2](#page-7-0)

konektor zvukového výstupu (pro sluchátka), identifikace [2](#page-7-0) kontrolka adaptéru střídavého proudu identifikace [1](#page-6-0), [2](#page-7-0) kontrolka integrované webové kamery, identifikace [3](#page-8-0) kontrolka webové kamery, identifikace [3](#page-8-0) kontrolky [2](#page-7-0) adaptér střídavého proudu [1](#page-6-0) webová kamera [3](#page-8-0)

#### **N**

nabíjecí (napájený) port USB 3.0, identifikace [1](#page-6-0), [2](#page-7-0) následující okno [12](#page-17-0) název a číslo produktu, počítač [6](#page-11-0)

#### **O**

oblast zařízení TouchPad, identifikace [4](#page-9-0)

### **P**

podpora [16](#page-21-0) porty HDMI [1](#page-6-0) nabíjecí (napájený) port USB 3.0 [1](#page-6-0) nabíjecí (napájený) USB 3.0 [2](#page-7-0) porty; čtečka karet [1](#page-6-0) posunutí, gesto touchpadu [9](#page-14-0), [10](#page-15-0), [11](#page-16-0) přístupnost [18](#page-23-0)

### **R**

reproduktory, identifikace [6](#page-11-0)

### **S**

sériové číslo [6](#page-11-0) sériové číslo, počítač [6](#page-11-0) servisní štítky, umístění [6](#page-11-0) součásti displej [3](#page-8-0) horní strana [4](#page-9-0)

levá strana [2](#page-7-0) pravá strana [1](#page-6-0) spodní strana [6](#page-11-0) spodní strana [7](#page-12-0)

### **Š**

štítek certifikace bezdrátové komunikace [7](#page-12-0) štítek WLAN [7](#page-12-0) štítek zařízení Bluetooth [7](#page-12-0) štítky Bluetooth [7](#page-12-0) certifikace bezdrátové komunikace [7](#page-12-0) sériové číslo [6](#page-11-0) servisní [6](#page-11-0) směrnice [7](#page-12-0) WLAN<sub>[7](#page-12-0)</sub>

#### **T**

tisk [15](#page-20-0) tlačítka napájení [5](#page-10-0) tlačítko napájení, identifikace [5](#page-10-0)

### **V**

vestavěné mikrofony, identifikace [3](#page-8-0) výboj statické elektřiny [17](#page-22-0)

#### **W**

webová kamera, identifikace [3](#page-8-0)

### **Z**

zařízení sítě WLAN [7](#page-12-0) zásuvka pro bezpečnostní kabel, identifikace [2](#page-7-0) zásuvky bezpečnostní kabel [2](#page-7-0) zoom sevřením dvěma prsty, gesto zařízení TouchPad a dotykové obrazovky [11](#page-16-0)